# Security Operations Center Workshop

David Crooks Liviu Vâlsan

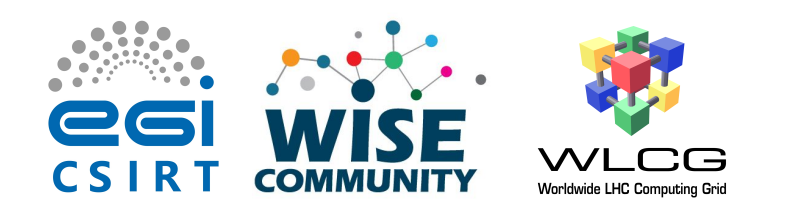

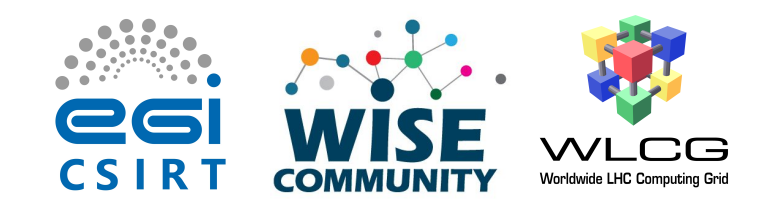

#### Overview

- Background and motivation
- Introduction to the WLCG SOC WG
	- SOC initial model
- PocketSOC
- Plan for the workshop
- Hands on exercises

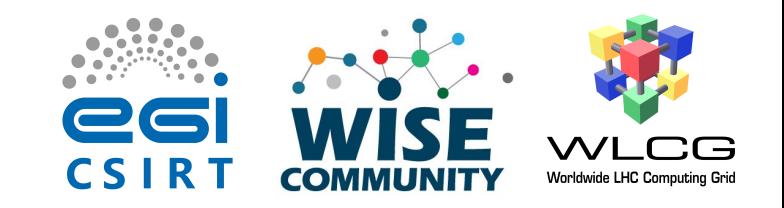

# Background: EGI CSIRT

- EGI CSIRT coordinates operational security activities within the EGI Infrastructure
- Delivers a secure and stable infrastructure
- Gives scientists and researchers the protection and confidence they require to safely and effectively carry out their research

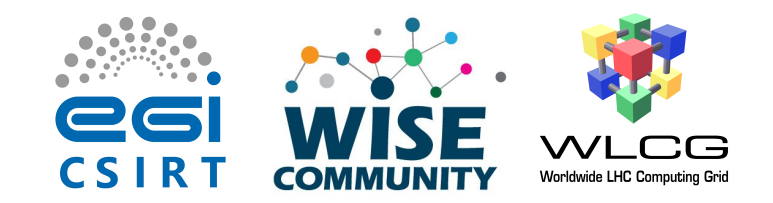

### EGI CSIRT

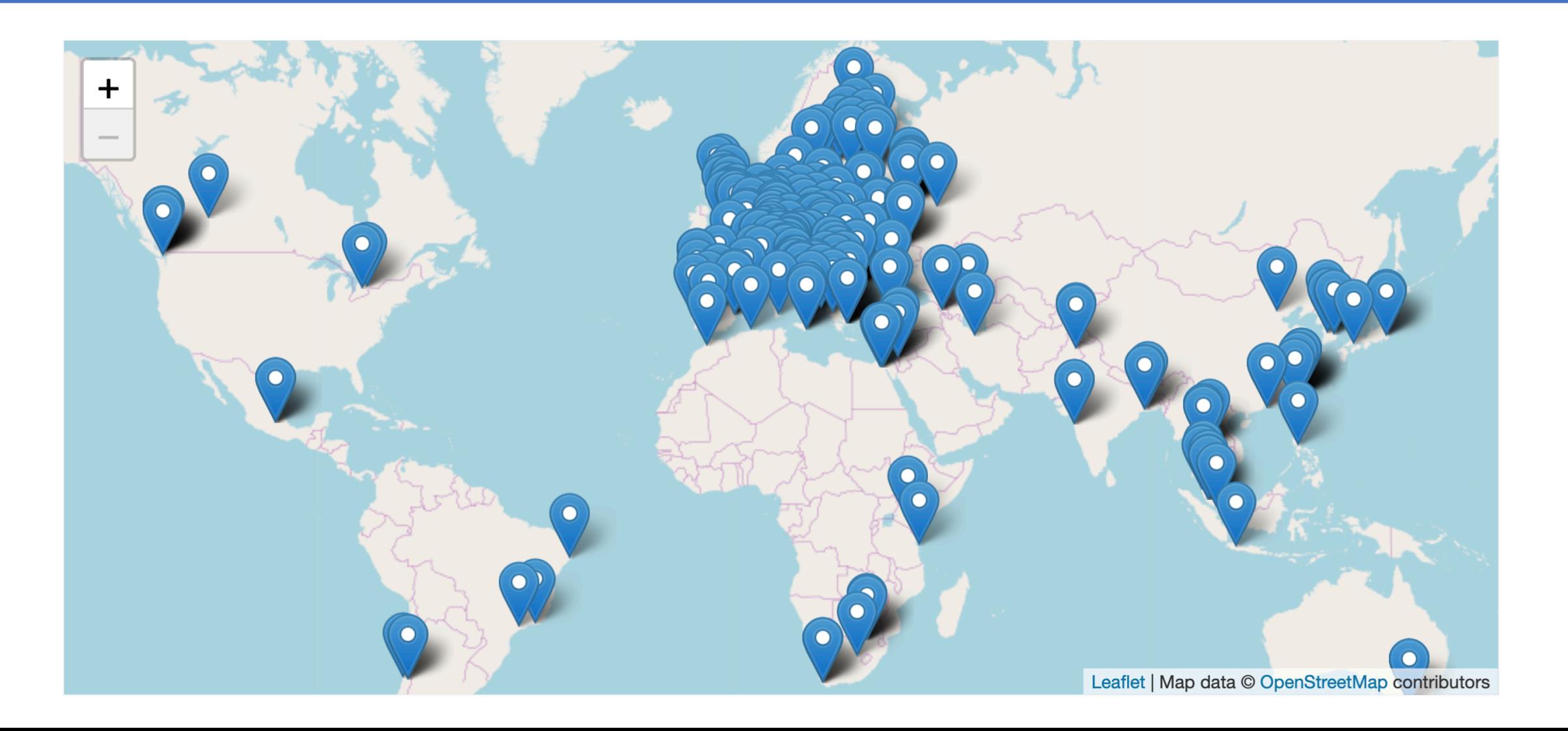

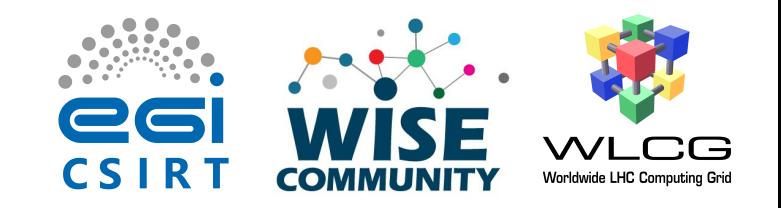

# Background: WISE

- WISE fosters a collaborative community of security experts and builds trust between IT infrastructures
- Includes cyberinfrastructures, e-infrastructures and research infrastructures
- Experts participate in the joint development of policy frameworks, guidelines, and templates

# Founded in 1954 Science for Peace

CERN is the European Laboratory for Particle Physics

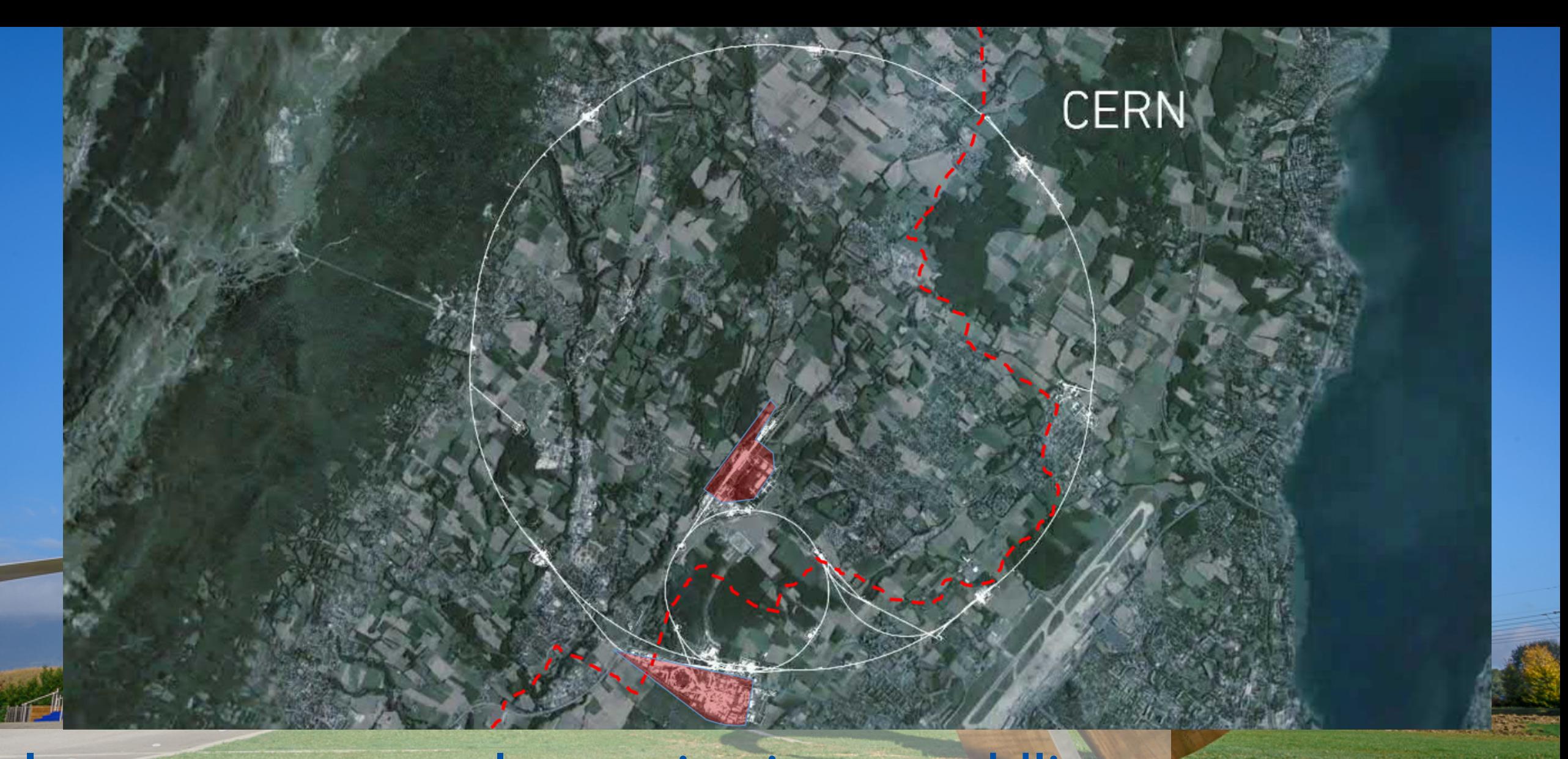

Intergovernmental organisation straddling the Franco-Swiss border near Geneva

#### Distribution of All CERN Users by Location of Institute on 24 January 2018

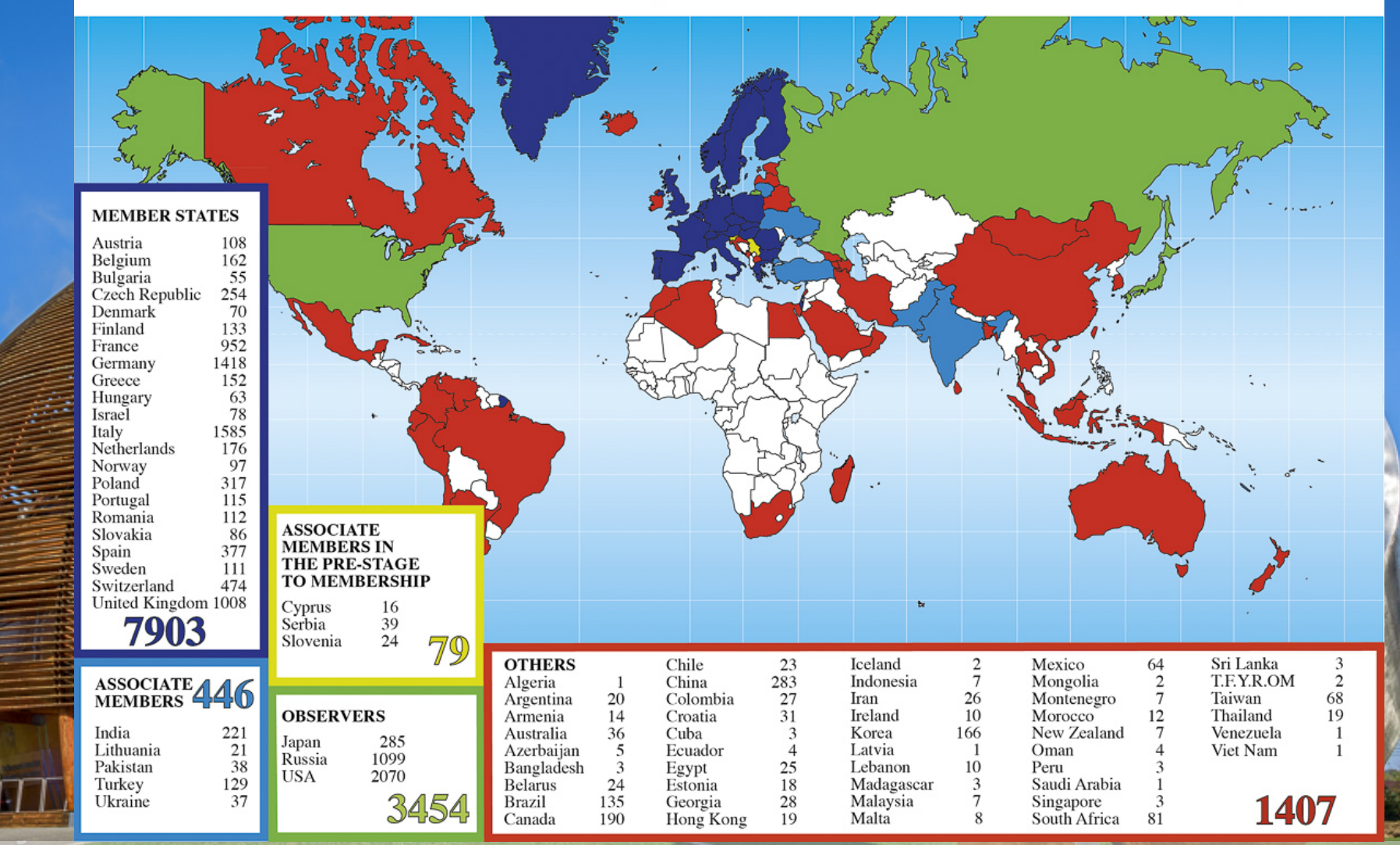

CERN has 23 member states and supports a global community of 18,000 scientists, 110+ nationalities

#### Science: Fundamental research in particle physics

#### Technology and innovation: World Wide Web, medical applications

Training and education: Numerous training programmes

#### 27 km circumference 80 - 140 m underground

Bridging the Gap… **Dr. Stefan.Lueders@cern.ch** The Large Hadron Collider (LHC)

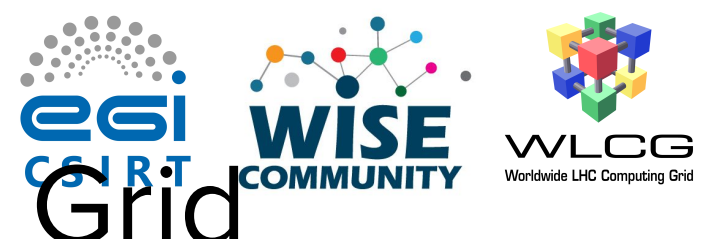

# The Worldwide LHC Computing Grid

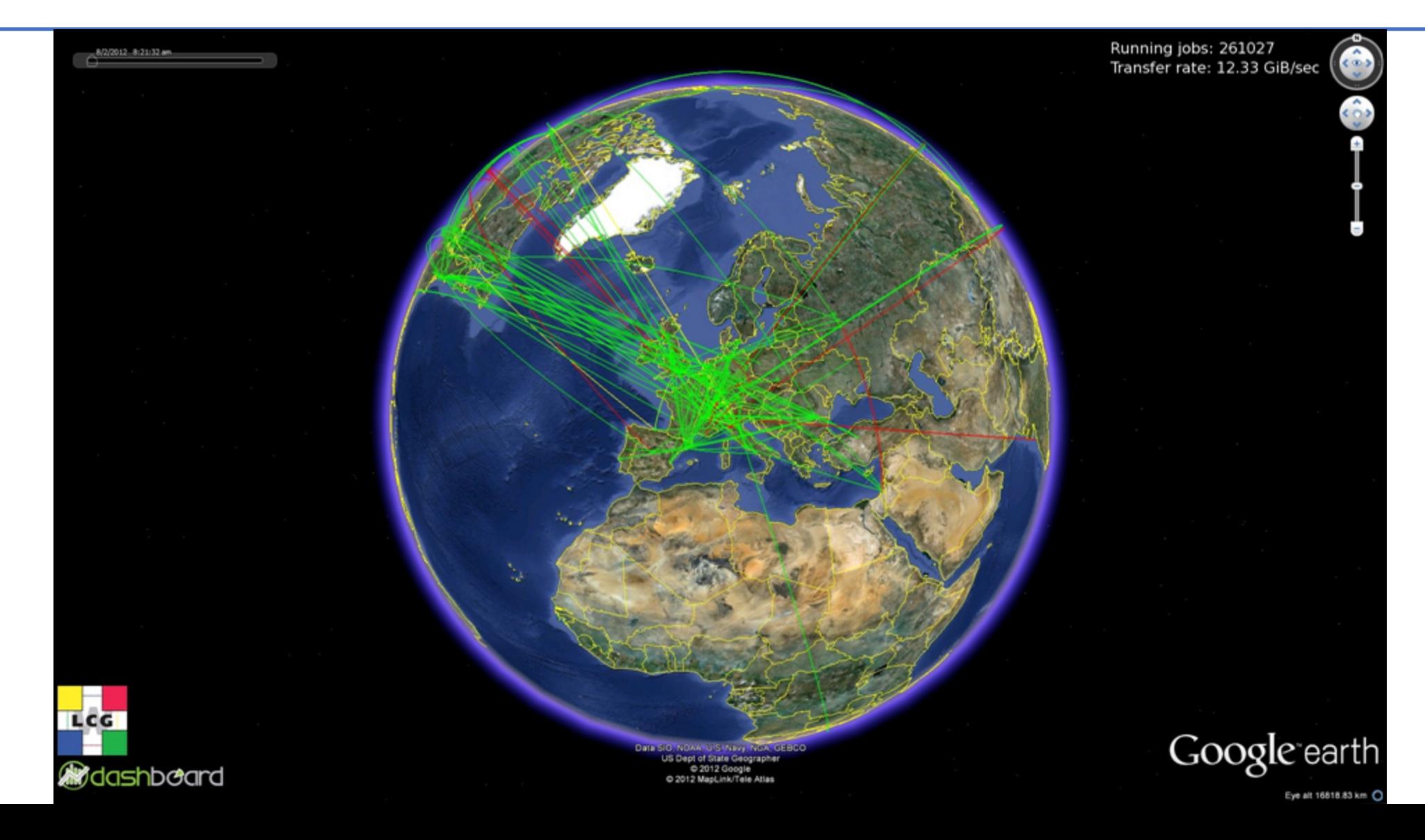

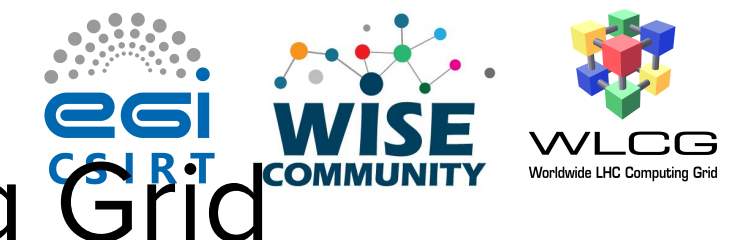

# The Worldwide LHC Computing Grid

- Key tool for particle physics research
	- Provides near real-time access to LHC data
- Global collaboration
	- 42 countries
	- 170 computing centres (sites)
	- Over 2 million tasks daily
	- 1 million computer cores
	- 1 exabyte of storage

## Motivation

- Tackling modern cyberthreats together is the only way forward
- Romain Wartel, WLCG Security Officer
- Computing in High Energy and Nuclear Physics (CHEP) 2019

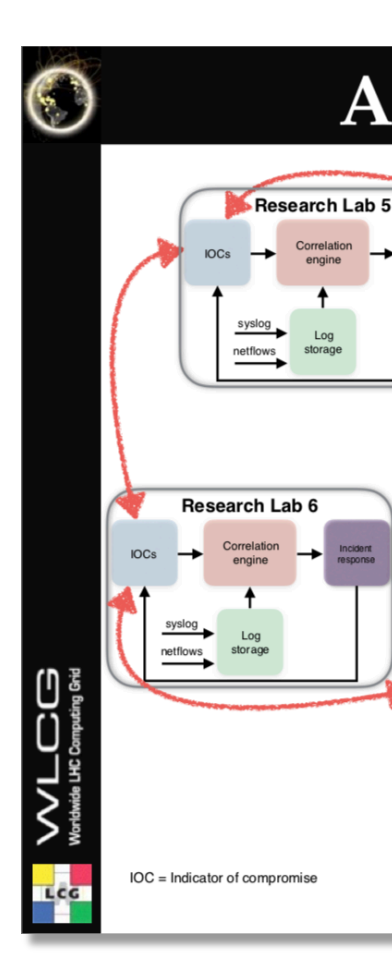

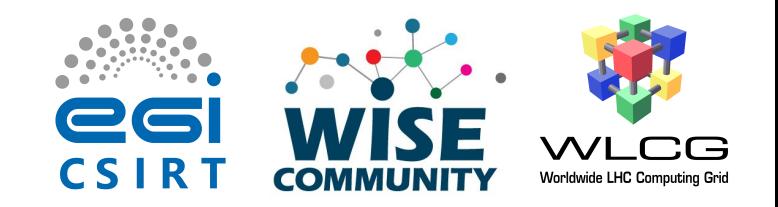

#### Motivation

- Adversaries are motivated and well funded
	- Cybercrime
	- Nation state backed attackers
- Malware as a Service (MaaS)
	- Ransomware
	- Banking trojans
- What do we have?
	- Our infosec community

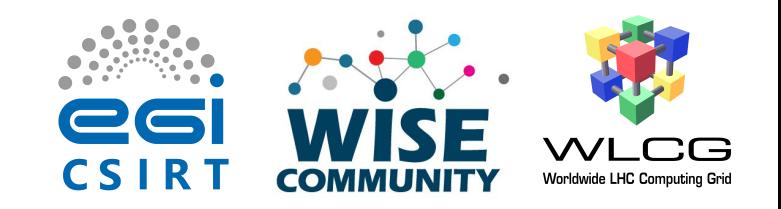

#### Motivation

- Within a given community (such as the WLCG), we see similar threats from similar actors
- Acting together, we can establish common response mechanisms and support each other
- By sharing threat intelligence we can better inform fellow organisations to take action
	- Active (e.g. firewall/DNS blocks)
	- Passive (e.g. detection, awareness and improved response)

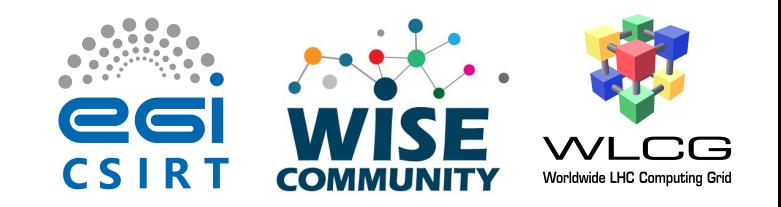

#### Introduction

- Key element: sharing between trusted parties
	- How to achieve this?
- Some scientific infrastructures already have a level of trust
	- built on operational Memorandums of Understanding
		- organisational trust
	- years of effort

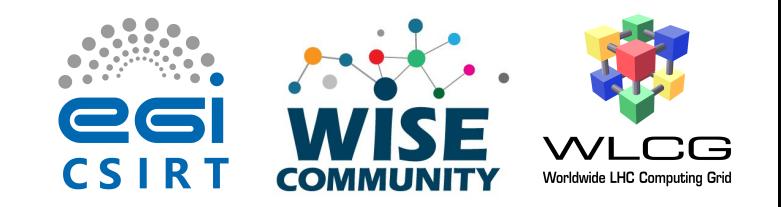

#### Introduction

- WLCG SOC WG is mandated to create reference designs to allow WLCG sites to
	- Ingest security monitoring data
	- Enrich data, store and visualize
	- Alert based on matches between this security data and threat intelligence (Indicators of Compromise or IoCs)

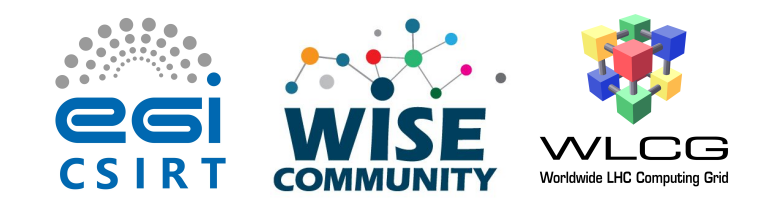

# CERN SOC diagram

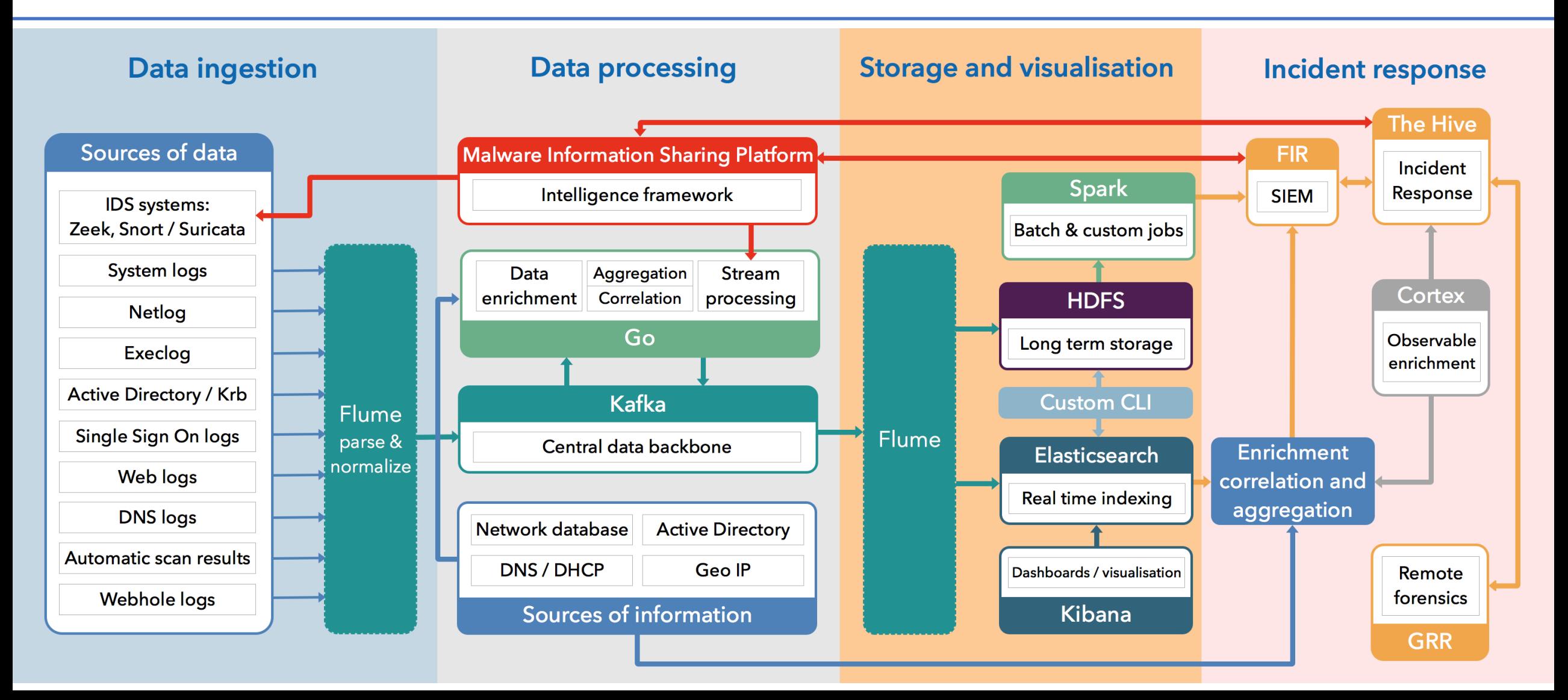

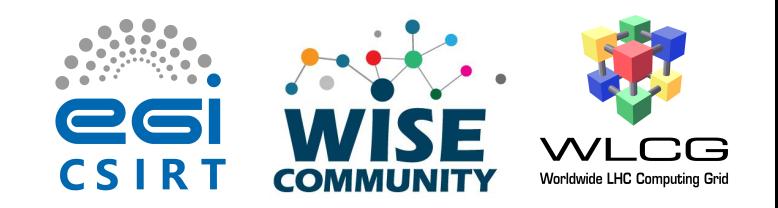

### Roadmap

- Principle of minimum viable product
- Start from most important elements
	- Threat intelligence
	- Network monitoring
	- Storage and visualization
	- Alerting
- Expand to include more capabilities over time

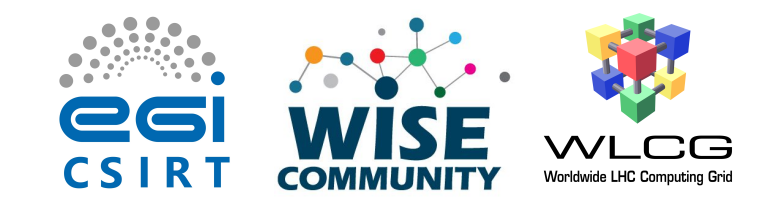

#### SOC WG Initial Model

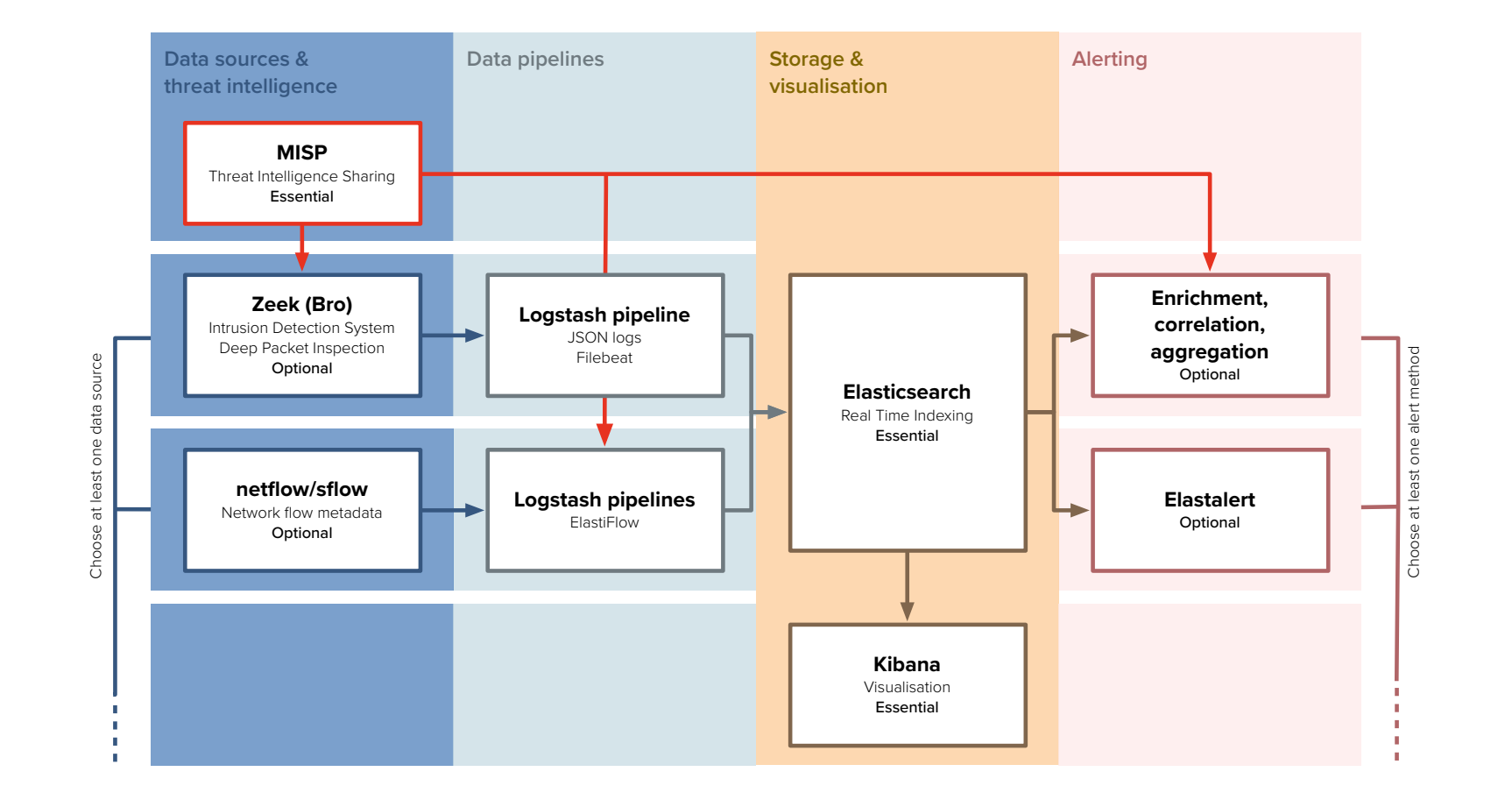

#### Techn[ology](https://www.elastic.co/products/logstash) [stac](https://www.elastic.co/products/beats)k

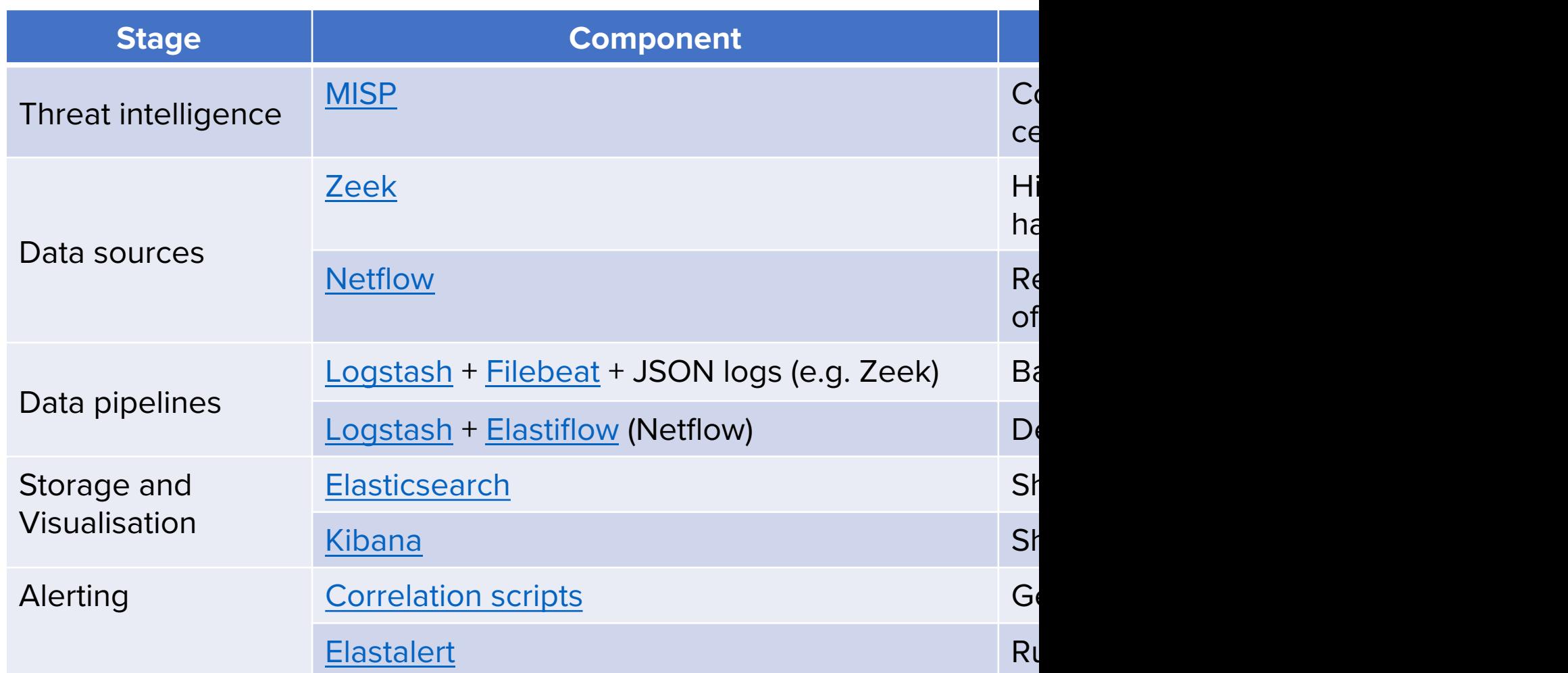

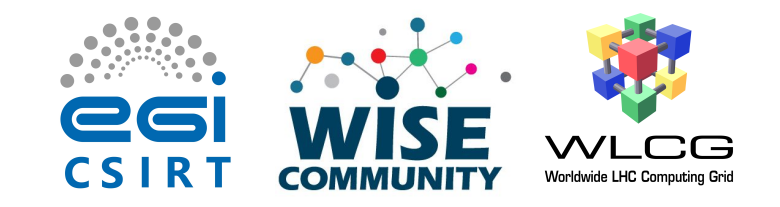

### Academic MISP instance

- Initial sharing model
	- Hub and spoke
	- Benefit from CERN trust relationships and experience
- Mostly TLP:GREEN and TLP:WHITE
- TLP:AMBER events produced by CERN

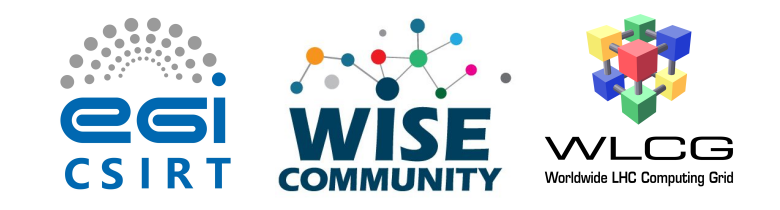

# Academic MISP instance

- Start with sites pulling event data from central instance
- Via
	- Web app (visually inspect data, publish new events or contribute to existing events)
	- API client (direct export to IDS)
- For advanced sites possibility to sync from central instance to their local MISP instance

# Workshop introduction

- Up until now we've been setting the s
- Agenda and goals for today
	- Design requirements
		- This presentation!
	- Demonstration of Dockerised version of
		- PocketSOC
	- Range of exercises to explore capabilition
		- Guided by experience and interest in the room

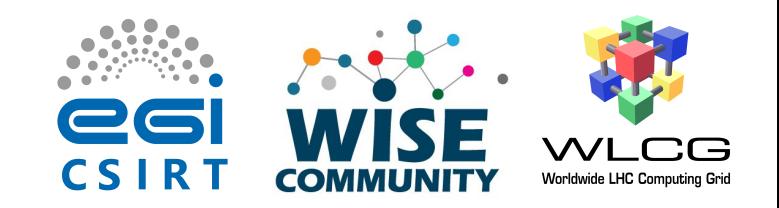

#### PocketSOC

- PocketSOC is intended as
	- Demonstration of the individual components in the SOC initial model
	- Testbed for adding new components (recently Elastiflow)
- Docker cluster, orchestrated with docker-compose
- Intended as tool for training events to demonstrate capabilities

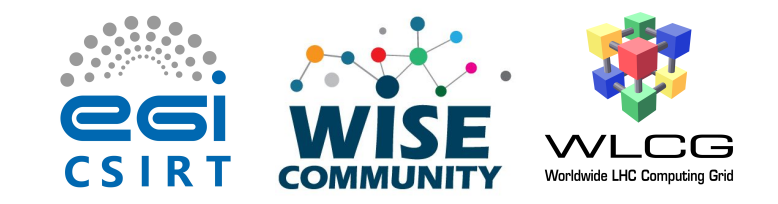

#### PocketSOC block diagram

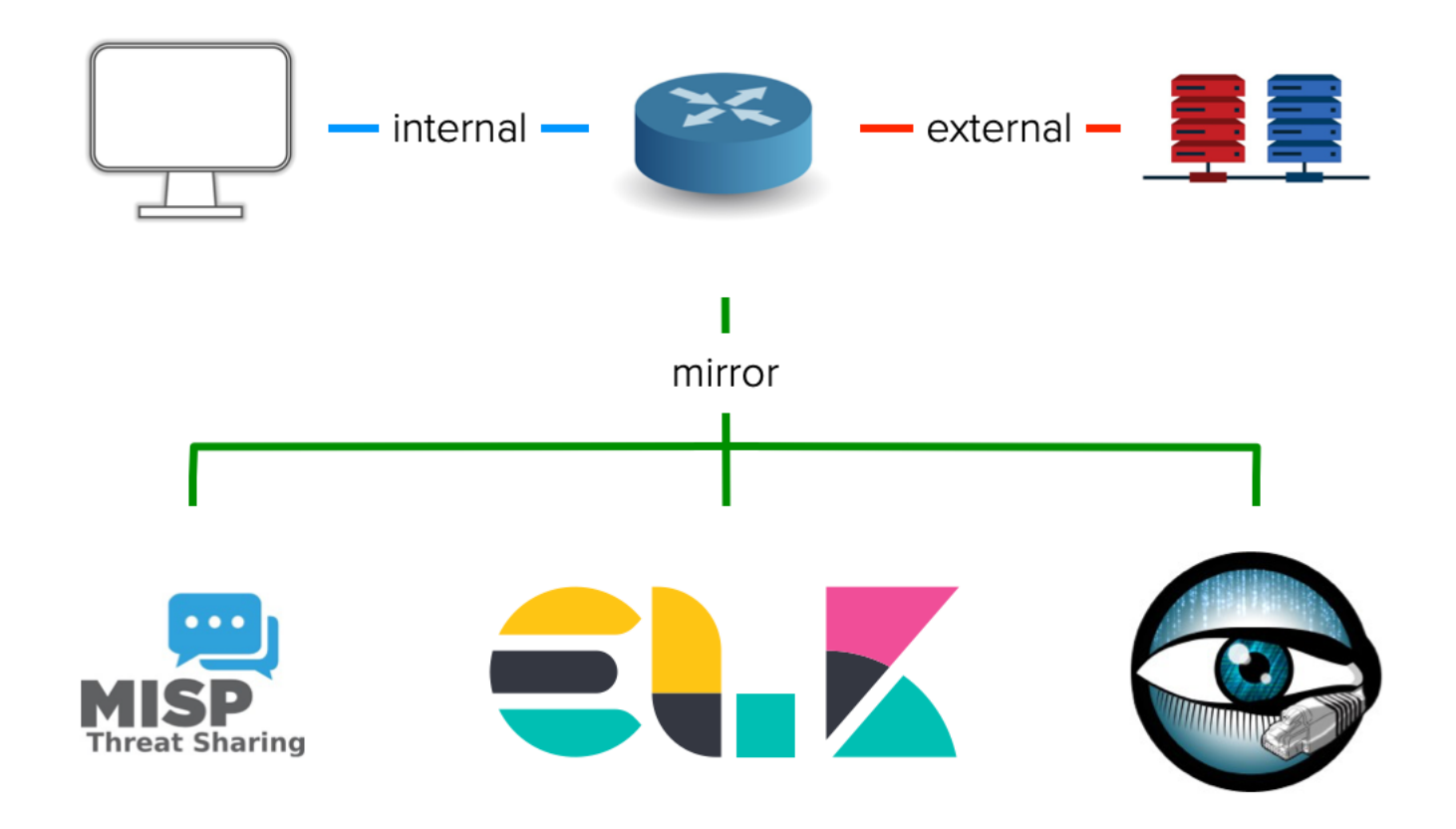

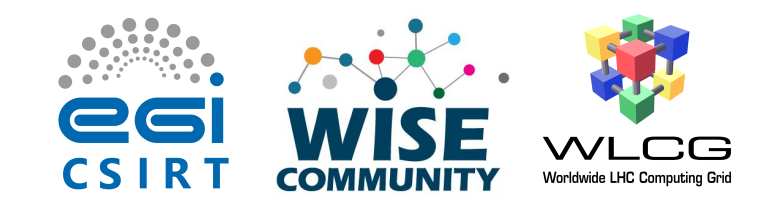

#### PocketSOC networks

- Internal
	- Client and Router only
- External
	- Router and "suspicious activity"
- SOC network
	- Router and all SOC components

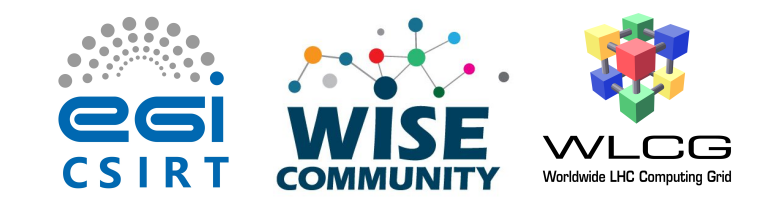

#### PocketSOC

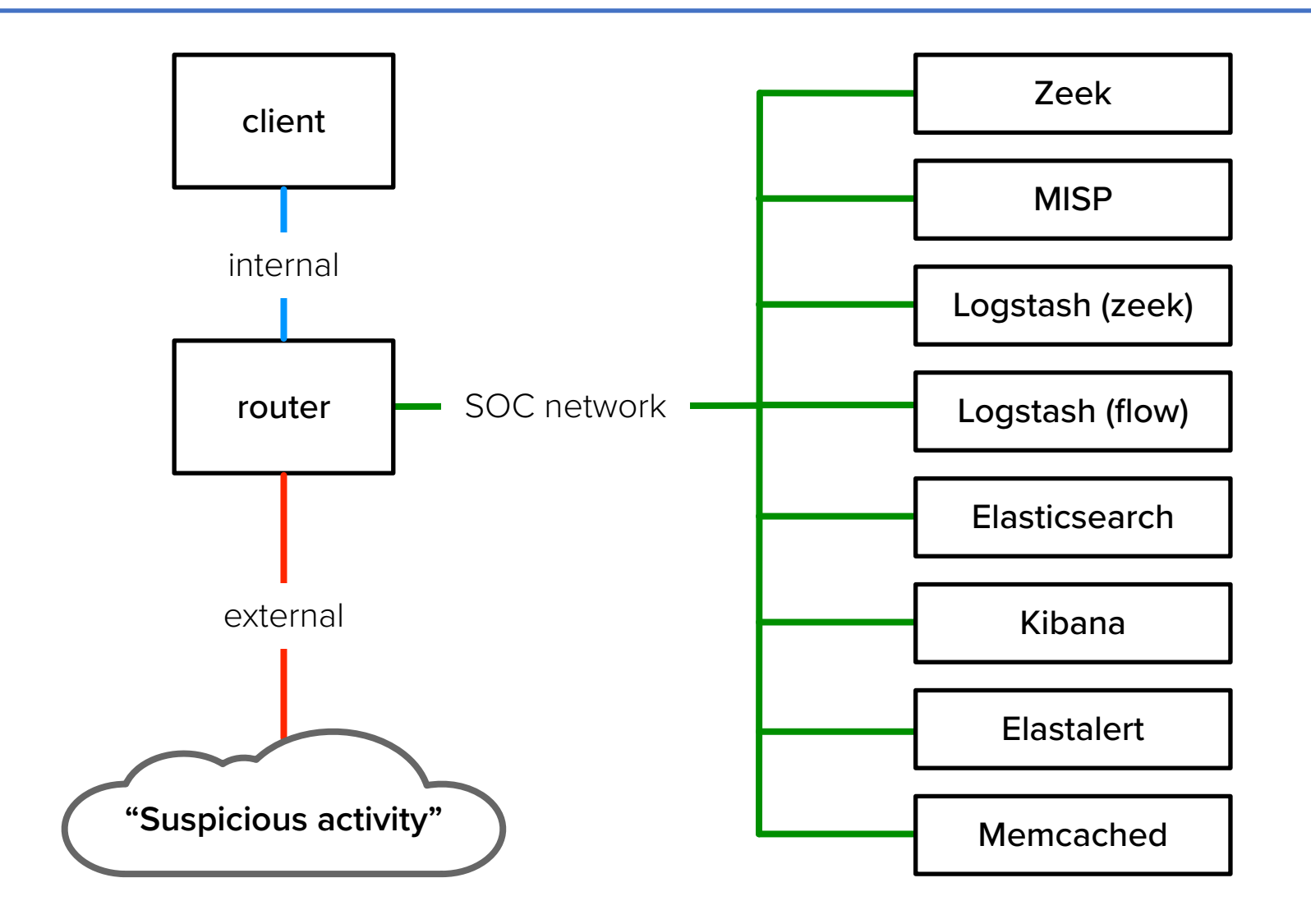

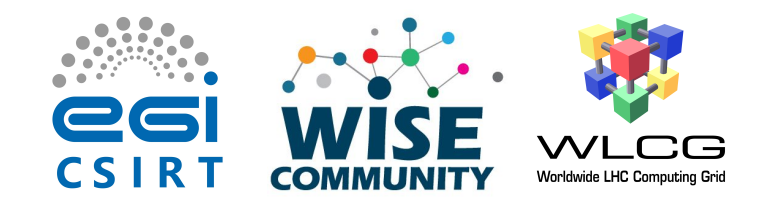

#### Zeek data path

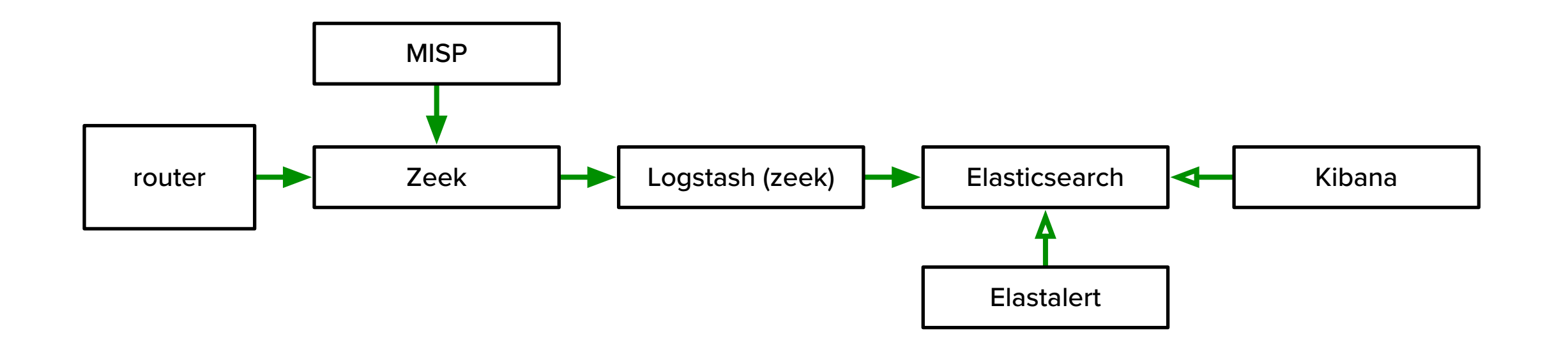

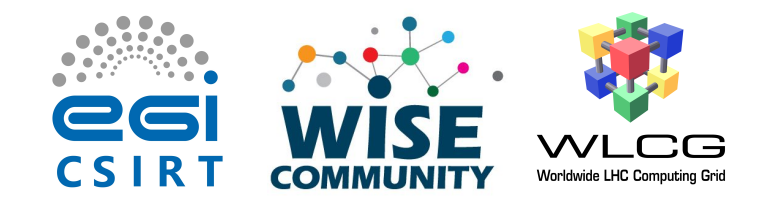

#### Netflow data path

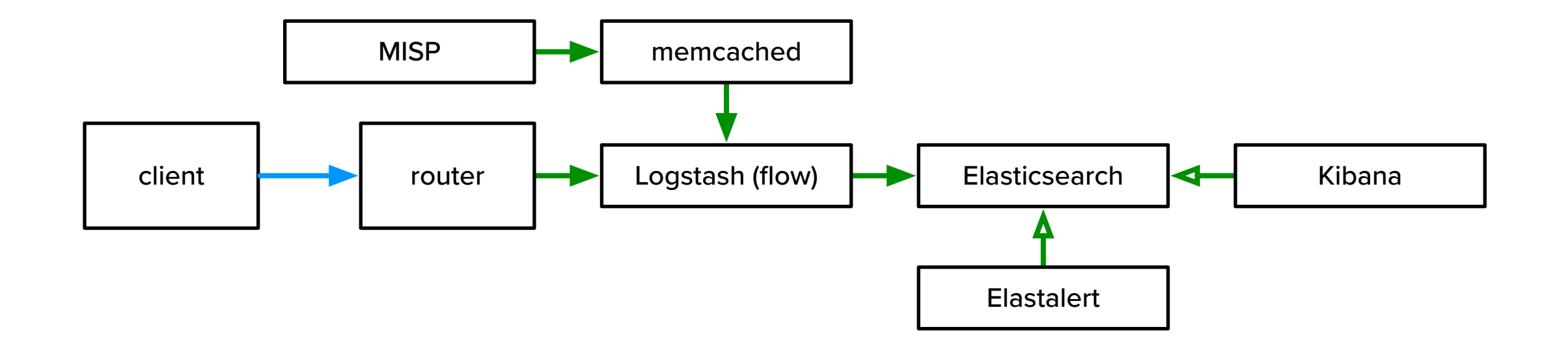

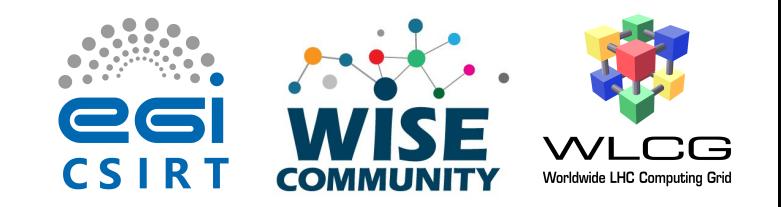

#### Scenario

- Suspicious activity is triggered on client
- Check that traffic is observed by Zeek and Netflow
- Generate MISP event based on intelligence
- Check that IoCs are exported to Zeek and Memcache
- [Optional] Configure alerting and see alerts based on suspicious traffic

### Preparation

- 1. Download VM: http://cern.ch/go/xzL6
	- We have some USB sticks available
- 2. Instructions: http://cern.ch/go/plb7
	- A snapshot of these is in /opt/pocketsoc/README.
- 3. The VM is preconfigured with 6GB of RAM
	- If possible, 8GB of RAM is preferred
- 4. Credentials
	- pocketsoc:pocketsoc
	- ssh to localhost:2222
- 5. sudo –s

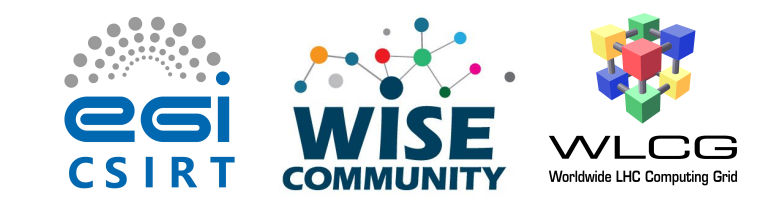

# Exercise 1: Trigger activity

- Steps within PocketSOC to trigger activity
	- pocketsoc\_attach client
	- On client, /files/suspicious activity.sh

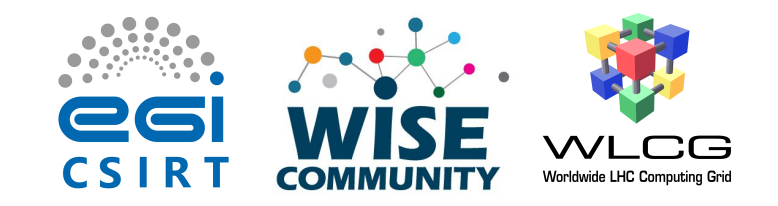

### Exercise 1: Zeek logs

- Look for evidence of traffic in zeek logs
	- Use Kibana in Discover tab
	- Use zeek-\* index pattern
		- Should be the default

# Exerc[ise 1: Elastiflow](https://raw.githubusercontent.com/robcowart/elastiflow/master/kibana/elastiflow.kibana.7.5.x.ndjson) logs

- $\bullet$  Examine Elastiflow logs when availab
	- Discover tab
		- elastiflow-\* index pattern
	- Download the dashboard file
		- https://raw.githubusercontent.com/ ster/kibana/elastiflow.kibana.7.5.x
		- Visit Kibana Management
			- http://localhost:8080/app/kibana#/m ts?  $q=()$
		- Click "Import" and follow instructions

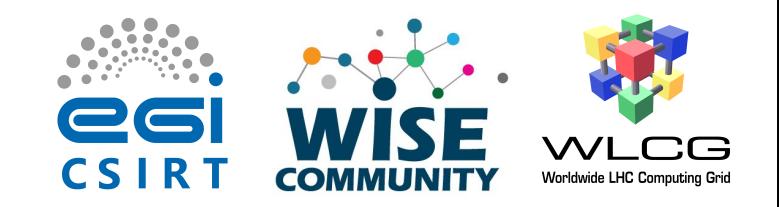

#### Exercise 2: IoCs

- Have information by email that 172.19.0.77 has been flagged as malicious
	- E.g. associated with a bot that is regularly contacting C2 server
	- (Ideally have existing MISP sync in place)

• Create a matching MISP event

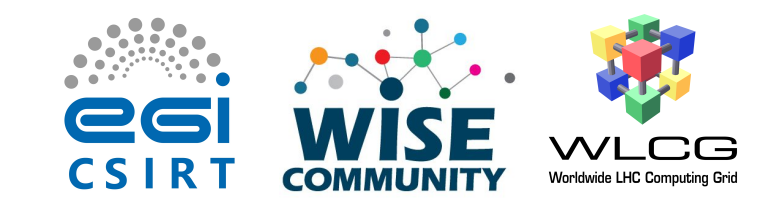

# Exercise 2: Create MISP event

- Create event with appropriate metadata
	- Name, TLP tag, etc…
- Within event create:
	- Object for file download
		- Filehash: MD5, SHA1
	- IP:port attribute
	- URL attribute
- Check that all attributes are marked for IDS
- Publish event

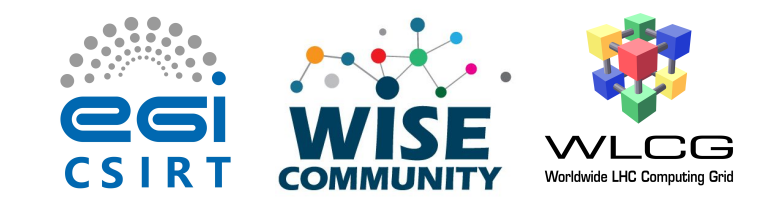

# Exercise 3: Check IoC export

- Check that IoCs are being exported from MISP
- Into Zeek
	- pocketsoc zeek intel
	- Checks contents of zeek intelligence feed
- Into Memcached (enriches elastiflow pipeline)
	- pocketsoc memcache
	- Dumps contents of memcache
	- Only IP addresses: other IoC types not relevant for netflow

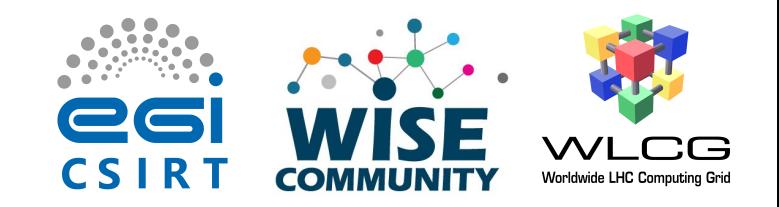

### Exercise 4: Alerting

- In PocketSOC Elastalert is configured with two rules
	- misp src: checks for matches to MISP events in netflow data
	- zeek-intel: checks for zeek-intel records, indicating results found by Zeek intelligence framework

• Out of the box, configured to alert to Telegram

# Exercise 4: Telegram alerting

- 1. [Create Telegram bot and note the token](https://api.telegram.org/bot%255bBOTTOKEN%255d/getUpdates)
	- For example follow screenshots here
- 2. Create New Group and add bot
- 3. Send message to group
	- If necessary, disable privacy mode for the bot
- 4. Check API to get group id
	- https://api.telegram.org/bot[BOTTOKEN
	- Want chat.id: "-xxxxxxxxxx"
- 5. Provision credentials with pocketsoc elast

## Exercise 4: Other alerting

- Many other alerting options are possible
	- Command, Email, JIRA, OpsGenie, SNS, HipCh Debug, Stomp, theHive
- Refer to https://elastalert.readthedocs.io
	- Exercise for reader  $\odot$

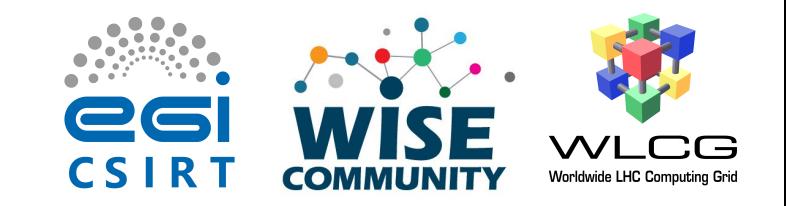

#### Exercise 4: Check alerts

- Check alerts are received via misp src and zeek\_intel
	- May need to retrigger activity
	- misp src may take longer to trigger depending on when netflow records become available

- Wh[ere to go for more training?](https://www.misp-project.org/documentation/)
	- I[ncluding but not limited to…](https://github.com/MISP/misp-training)
- MISP
	- Regular MISP events
		- https://circl.lu
	- Online documentation and training
		- https://www.misp-project.org/documentation
		- https://github.com/MISP/misp-training

- Zee[k](https://www.zeek.org/documentation/slides/index.html)
	- Regular Zeek events
		- https://zeek.org
	- Online documentation and training
		- https://www.zeek.org/documentation/index
		- https://www.zeek.org/documentation/tutori
		- https://www.zeek.org/documentation/slides
		- https://try.zeek.org/#/?example=hello

- E[lasticsearch, Logstash and Kibana](https://github.com/robcowart/elastiflow)
	- https://www.elastic.co
- Elastalert
	- https://elastalert.readthedocs.io/en/lates
- Elastiflow
	- https://github.com/robcowart/elastiflow

- PocketSOC
	- https://gitlab.cern.ch/wlcg-soc-wg/Pocke
	- (moving to Github in due course)

# C[ontact details](https://wlcg-soc-wg.web.cern.ch/)

- David Crooks (david.crooks@stfc.ac.u
- Liviu Vâlsan (liviu.valsan@cern.ch)
- WLCG SOC WG
	- https://wlcg-soc-wg.web.cern.ch/
- PocketSOC
	- https://gitlab.cern.ch/wlcg-soc-wg/Pocke